要开采比特币,可以下载一个专门的比特币计算工具,然后注册各种合作网站,在 计算程序中填写注册的用户名和密码,然后点击操作正式开始。完成比特币客户端 安装后,可以直接获取一个比特币地址。当其他人付款时,您只需将您的地址公布 给其他人,就可以通过同一个客户端进行支付。安装比特币客户端后,它会分配一 个私钥和一个公钥。您需要备份包含私钥的钱包数据,以确保您的财产不会丢失。 。如果硬盘不幸被完全格式化,个人比特币将彻底丢失。

温馨提示:以上内容仅供参考。

回复时间:2021年4月20日。请以平安银行在官网公布的最新业务变动为准。

[我了解平安银行]想了解更多 ? 过来看看&quot我知道平安银行&quot~

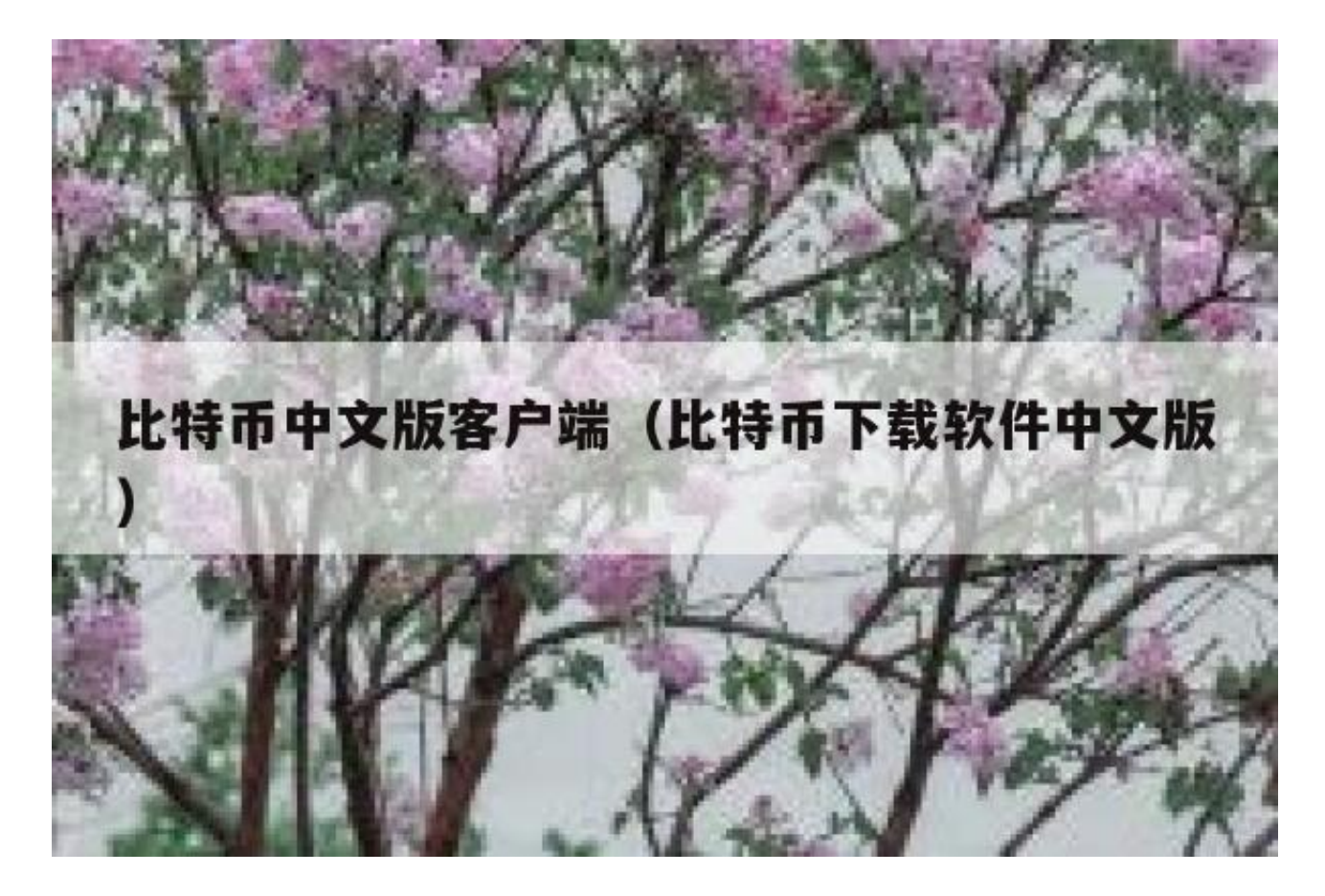

比特币是虚拟货币之一。如果想查价格,可以去非小或爱币市场网站。

亲爱的,可以从比特币官网下载客户端。客户可以选择中文。或者来自太平洋。, 或者其他软件网站,但是要小心病毒。纯手工制作,望采纳!

第一步:点击菜单&quot设置&quot在比特币钱包客户端左上角,然后选择&quot 选项&quot第二步:在弹出的标签页中。,选择&quot显示&quot,然后选择&q

uot用户

界面

语言&quot作为汉语的第三步。退出比特币钱包客户端,重新打开,就是中国版的 比特币钱包。